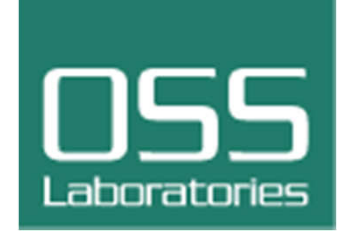

## **CloudConductor**を使ってみた

*Rev.1.02014/06/27*

OSSラボ株式会社

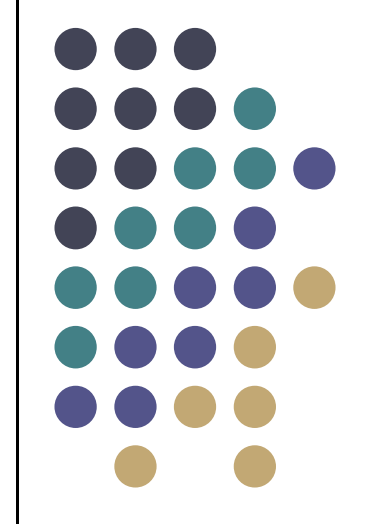

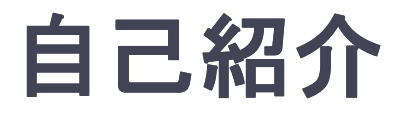

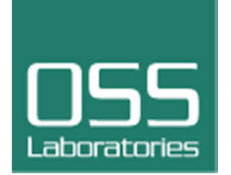

- $\bullet$  氏名: 加藤光雪
- $\bullet$  職業: システムエンジニア
- $\bullet$  経歴 : NCのBase Systemの開発 交通管制システムの開発SIPを使ったゲートウェイやVPNアプリの開発インターネットセキュリティシステムの構築サポートセンタ
- $\bullet$  現在 : OSSを使ったシステムの構築、評価などなど 特にFabricにはまっています。

インストールしてみた

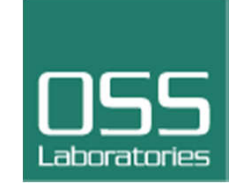

リリースされたので、とにかくインストールしてみました。

- 環境として、VMPlaver上のCentOS 6.5を用意しま 環境として、VMPlayer上のCentOS 6.5を用意しました。
- $\bullet$ ● CloudConductorの非常に簡単でしてた。  $\longrightarrow$ → 1時間くらいで動作確認まで完了!!<br>
- $\bullet$ ● 事前の環境構築が大変でした。

 $\longrightarrow$ **→ 約1日がかり**<br>~ ……

rubyのインストールに殆どの時間を費やしました。

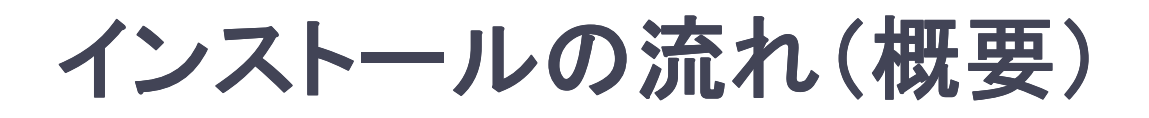

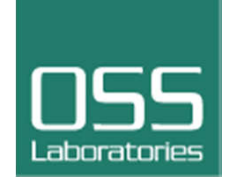

1)CentOS6.5をGUI minimumで用意 2)githubアカウントの用意3)gitのインストール4)sqlite-develのインストール5)rbenvを使って、ruby 2.0のインストール6)rubygemsのインストール7)bundlerのインストール8)nodejsのインストール9)最後に、oenssl-develをインストール※ これが無いと後にエラーではまります。<br>、ClaudCanduatarの バッフリー I 10)CloudConductorのインストール11)動作確認

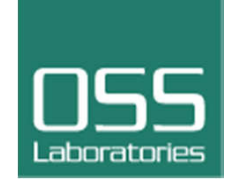

1)ドキュメントが・・・無い。。。

 "マニュアル"の"Conductor UI 利用マニュアル"には、UIの説 明はあったが、操作の流れがなかったので、"**Downloads**"の"説明用スライド&動画"をPlay & Pauseでやってみた。

 $\longrightarrow$ → 何とか定義ファイルまで出来ました!!<br>

2)実際に作って・・・・みれなかった。。。

 OpenStackの環境を揃えるだけのリソースがありませんでした。 $\longrightarrow$ → 個人のノ一トPC上のVMPlaerでOpenStack環境まで用意<br>でいませんでした でいませんでした。。。すみません。 m(\_ \_)m

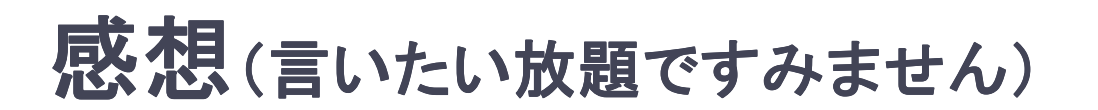

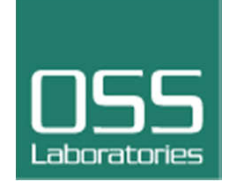

1)サイトの構成をもう少し分かりやすくするか、YouTubeでなく文字にしてほしかった。

 $\longrightarrow$ → 流石に、 Play & Pauseはきつかった。

2)VMイメージがダウンロードできますが、OpenStack用だけでなく、ほかのも用意してほしい。 $\longrightarrow$ 簡単に使うだけだと、OpenStack環境を揃えるのは

ハードルが高いかと。

3)やっぱりインスト―ラがほしい。 → OSとGitHubアカウントを用意したら、後は自動でインストールできたらいいかと。

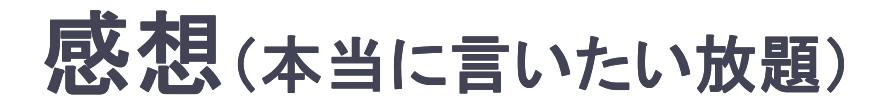

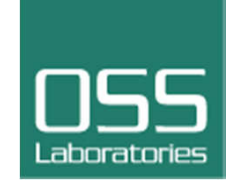

## 1)みたいだけで、実際に動かすには、必要なリソースが。。。  $\longrightarrow$ → 最小で動かすだけで、3VM以上が必要。<br>(CleudCerduater OperCteak めこ (CloudConductor、OpenStack、作られるシステム)

2)APIのコマンド仕様があったが、どうやって使うのかわからない。 $\longrightarrow$  取りあえず、サンプルのコードをTCPソケットで、送ったら プロセスが落ちてしまった・・・

3)やっぱり、現状構成からの定義ファイルを作成するツールがほしい。

 $\longrightarrow$  現状、稼働しているシステムからシステムの骨格だけでも 吸い上げられたら良いかと思います。